# Kopernio:一鍵式合法獲取全文文獻

Kopernio 是由科睿唯安 (Clarivate Analytics) 提供的免費瀏覽器外掛程式及線上工 具,整合超過 2 萬個期刊網站、平台、資料庫、開放獲取資料庫 (Open Access) 和 搜尋引擎,幫助用戶一鍵式合法獲取學術期刊全文文獻。Kopernio 一鍵式全文獲取 功能現已在 Web of Science 中實現

### Kopernio 的價值

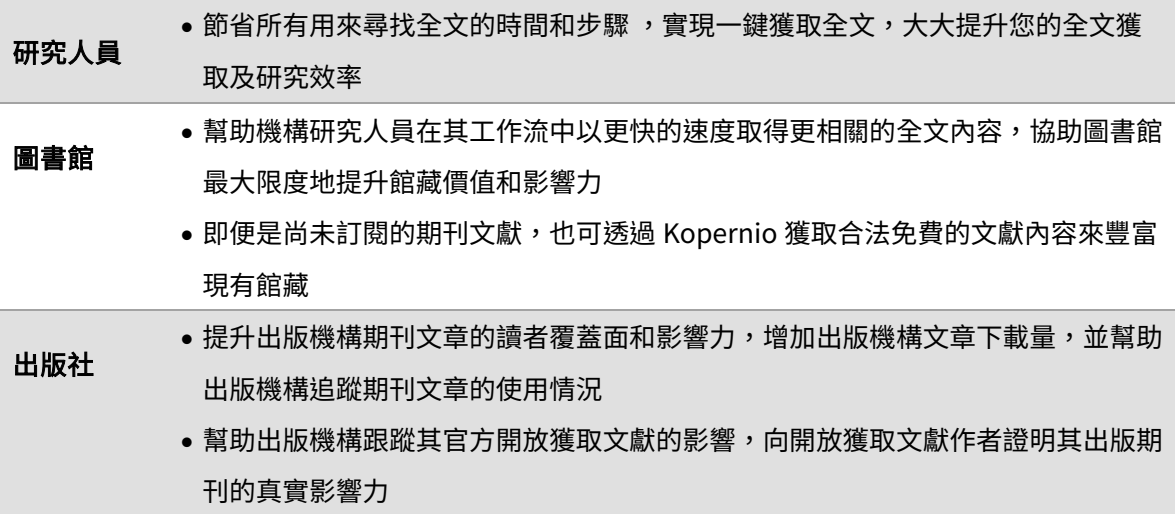

#### Kopernio 運作原理

#### Kopernio 獲取的 PDF 全文, 是透過合法途徑的嗎?

一定是透過合法途徑的。Kopernio 會從用戶所在的機構圖書館所訂購全文資料庫開始尋找;如果沒 有,則會去所有開放獲取 (open access) 的資源平台尋找最終發表版本(如 PubMed, Open Access Institutional Repositories); 如果還是沒有辦法找到,則會退而求其次,去預印本資料庫(如 ArXiv.org)中尋找預印本版本。

#### Kopernio 是如何得到機構圖書館的存取權限的?這個過程會對圖書館造成任何安全隱憂嗎?

當使用者向 Kopernio 提供了自己所在的機構資訊後,Kopernio 會透過識別 IP 位址來嘗試連線至全 文資料庫,並透過獲取此 IP 位址的存取權限,讓使用者獲得全文 PDF 檔。這整個過程是全部經過編 碼的,使用者及圖書館的資訊都會透過編碼的形式進行加密,也不會儲存在 Kopernio 的伺服器上。 其工作原理類似於網路環境中現行的大部分密碼管理系統。因此,這個過程不會有任何安全隱憂。

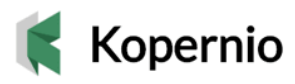

# Kopernio 快速使用教學

### 如何下載和安裝 Kopernio

Kopernio 為免費外掛程式,可由官方網站 kopernio.com、Google Chrome Web Store 或 Firefox Add-on Store 下載。 詳細安裝步驟如下:

- 1. 前往 Kopernio 官方網站 [kopernio.com](https://kopernio.com/)
- 2. 點擊 Add to Chrome 綠色按鈕,並在阻止安裝外掛程式的快顯視窗中點擊「允許」,開始下載

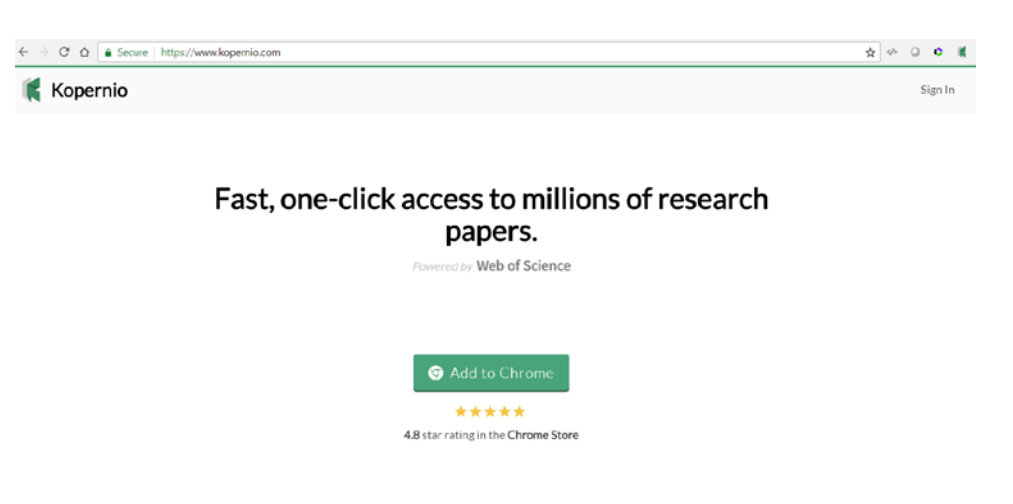

3. 點擊"Add extension"

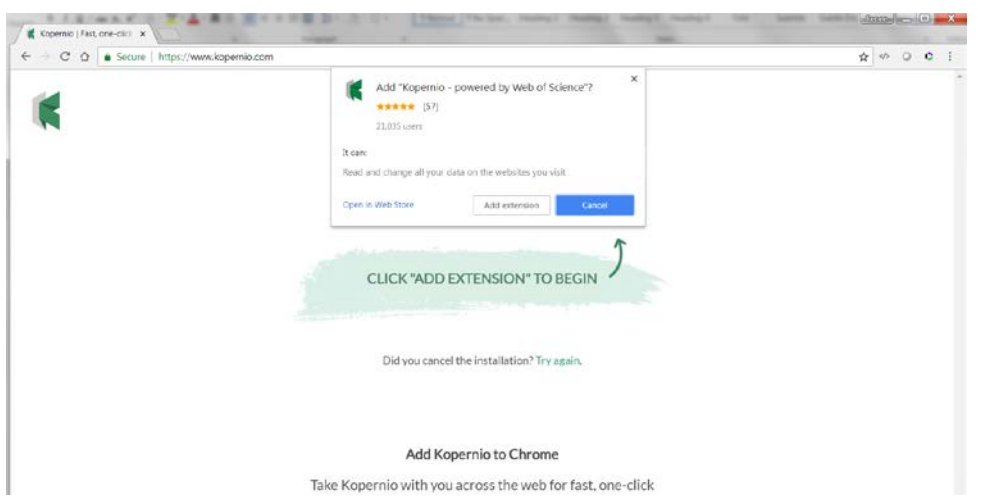

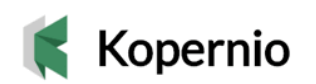

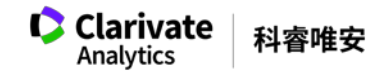

4. 安裝成功,瀏覽器右上角顯示 Kopernio 外掛程式的標識

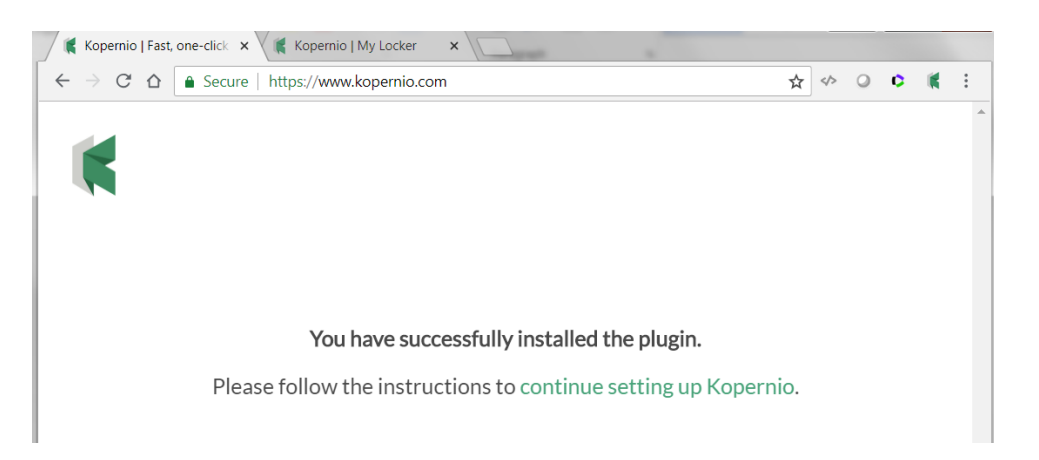

### 如何在 Kopernio 中註冊?

不論用戶是否擁有某機構圖書館的存取權限,都不會影響用戶對於 Kopernio 的使用體驗。唯一的區 別在於,有機構圖書館存取權限的用戶,在提供了自己的所在機構資訊後,能夠在 Kopernio 的幫助 下,直接使用自己所在機構圖書館已訂購的館藏資源,一鍵獲取全文;而沒有機構圖書館存取權限的 用戶,雖然無法使用任何機構的付費館藏資源,但 Kopernio 會協助用戶在其他免費公開獲取的管道 獲取合法全文。

#### 針對可使用機構圖書館存取權限的用戶

1. 點擊螢幕右上角的 Sign Up 註冊

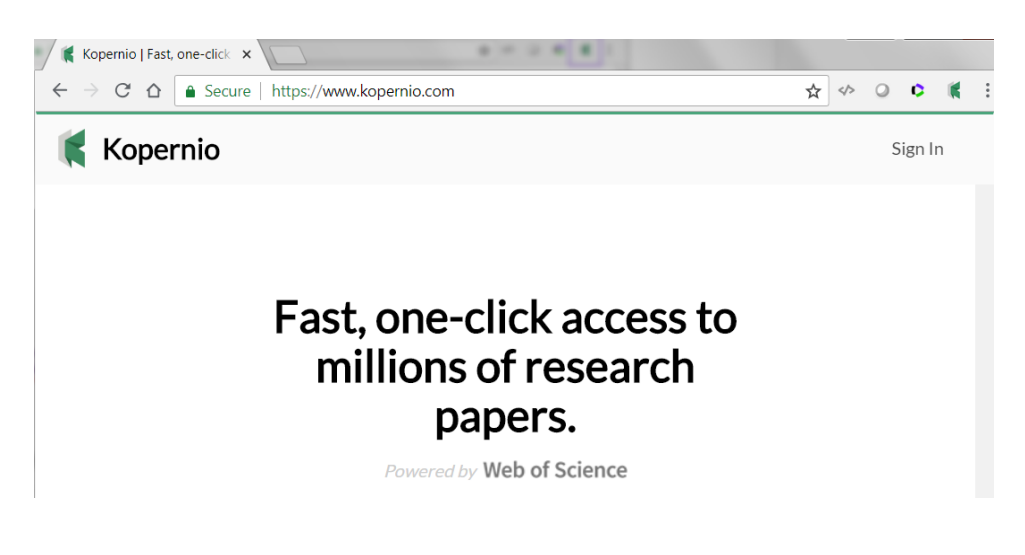

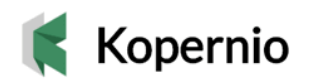

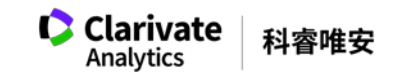

2. 根據提示,選擇是否擁有某大學圖書館的存取權限 (if you are affiliated with a university), 選擇 Yes

## Plugin installed successfully!

To get started, we need to know if you're affiliated with a university?

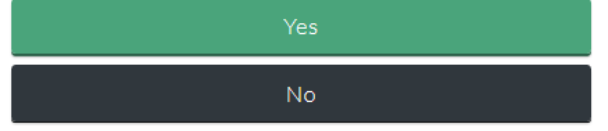

3. 填寫註冊個人資訊,然後點擊 Create free account

\* 填寫個人 email 的目的,是為了在 Kopernio 中為用戶建立帳戶,並提供個人 PDF 全文臨時儲存空間, 又名 Locker。因此,在填寫個人資訊時,既可以提供所在機構的個人 email,也可以提供個人 email。

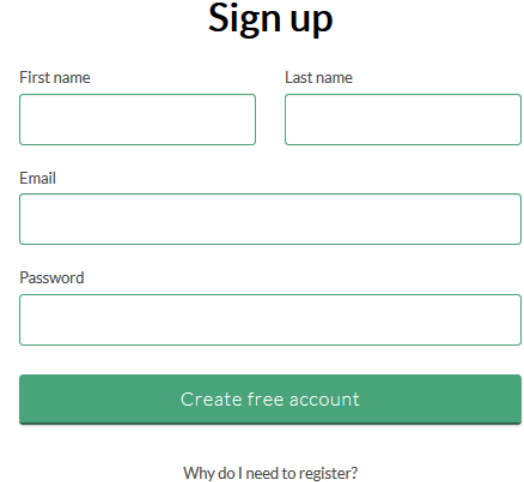

4. 選擇您所在的機構(大學),以清華大學為例:

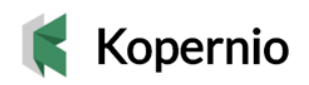

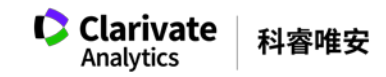

## Select your university

Access more PDFs via your library subscription

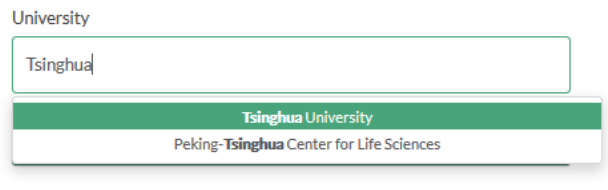

Can't find your university?

5. 點擊螢幕右上角的 Kopernio 外掛程式圖示,即可看到您的個人 PDF 全文臨時儲存空間 (Locker)。點擊 Locker,, 根據提示完成註冊環節的最後一步:驗證 email

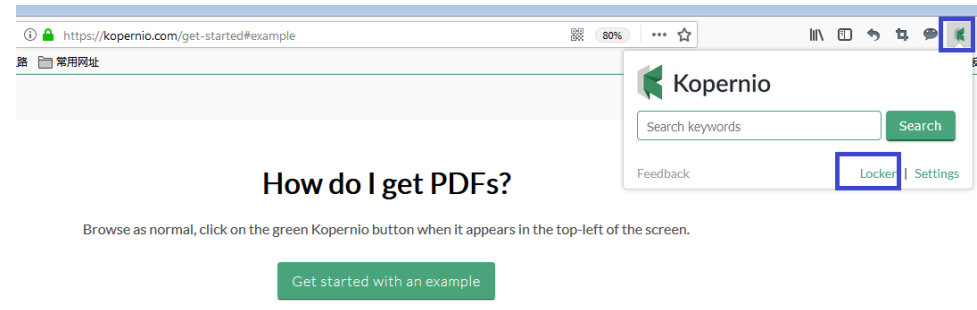

- 6. 註冊完成,您可以自由使用 Kopernio 並擁有容量為 100MB 的個人 PDF 全文臨時儲存空間 (Locker)
- 7. 您可以將邀請連結轉發給朋友,就可以將您的現有帳戶升級為 Kopernio Premium (同樣免費)

# **Kopernio Premium**

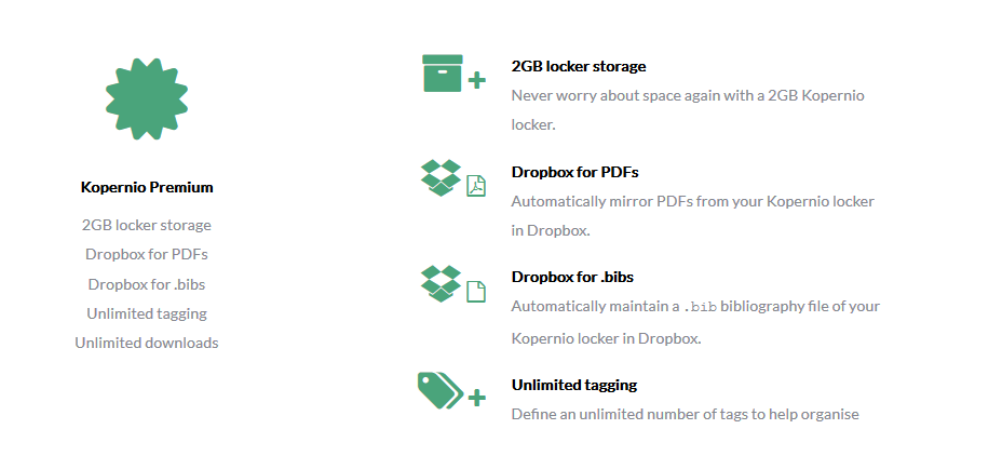

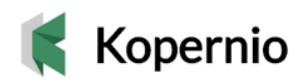

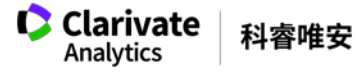

#### 針對沒有權限存取機構圖書館的用戶

1. 點擊螢幕右上角的 Sign Up 註冊

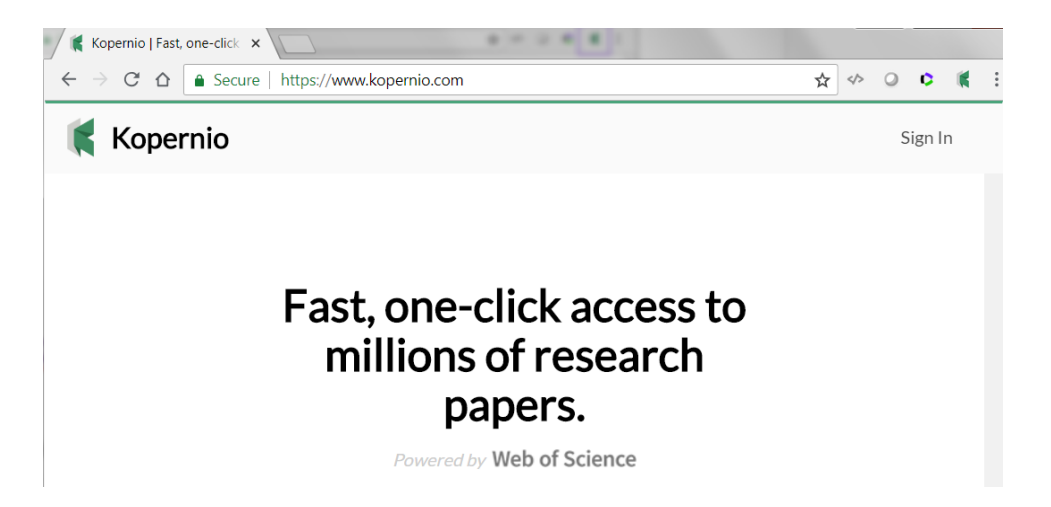

2. 根據提示,選擇是否擁有某大學圖書館的存取權限 (if you are affiliated with a university), 選擇 No

# Plugin installed successfully!

To get started, we need to know if you're affiliated with a university?

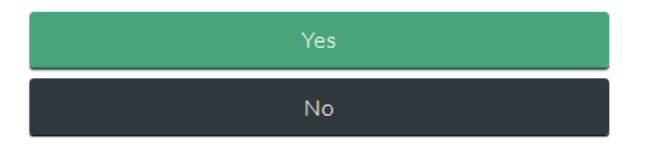

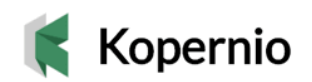

### 如何使用 Kopernio?

1. 在 Web of Science 中進行檢索,進入檢索結果頁面

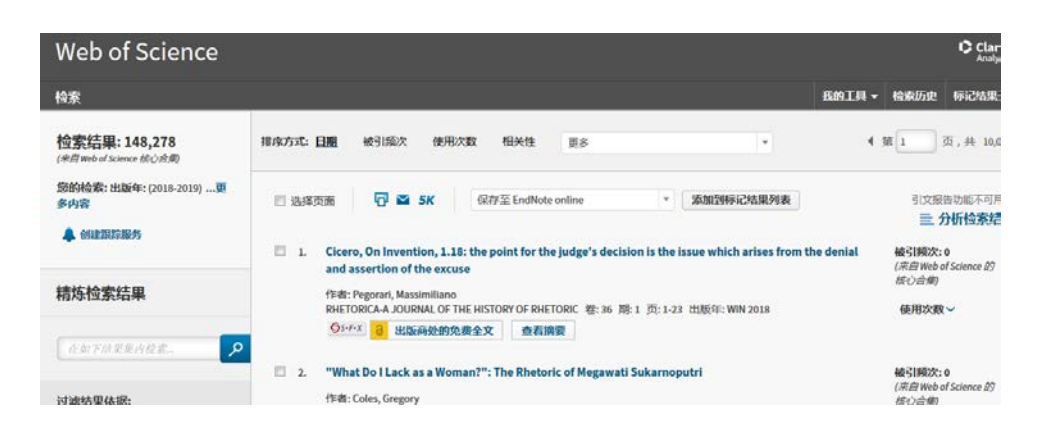

2. 點擊您感興趣的論文標題,進入論文全記錄頁面,Kopernio 自動開始運行。

其尋找全文的順序為: searching your locker → searching your institutional subscriber  $\rightarrow$  searching Preprint servers  $\rightarrow$  searching Open Access intuitional repositories  $\rightarrow$  searching PubMed Central。在整個過程中,一旦找到可以合法獲取的 PDF 全文,系統停止運行,並彈出 PDF Found 提示

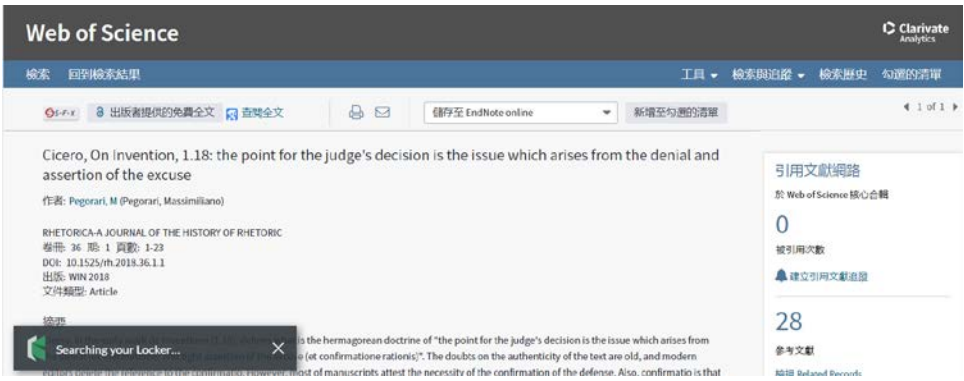

3. 點擊 View PDF 圖示,立刻直接推入此 PDF 瀏覽介面。同時,此 PDF 也被系統自動保存入您的 個人 PDF 全文臨時空間 (Locker)

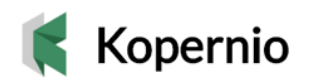

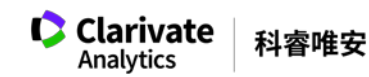

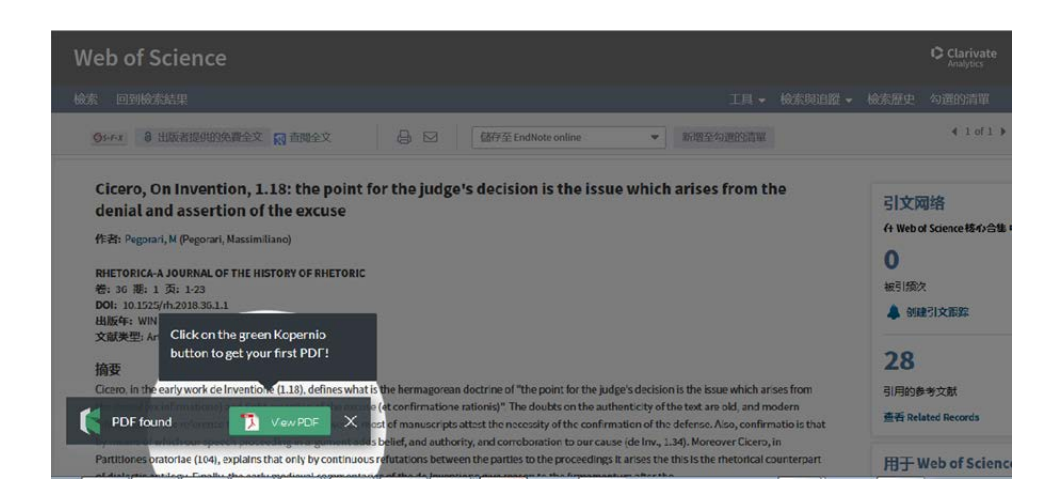

在 PubMed、各大出版社資料庫、ResearchGate 中的使用方法一致。

#### 關於科睿唯安 Clarivate Analytics

科睿唯安 (Clarivate Analytics) 是以提供高品質資料及分析服務、協助企業與研究機構 加速科學發現和創新步伐的全球領導者。立基於超過一個半世紀的傳承,我們打造了一 系列全球業界最受信賴的品牌, 如 Web of Science (科學發現與學術研究)、 Cortellis (生技製藥研發情報)、Derwent (專利加值內容與智權分析)、Techstreet (產業法規與標準)、CompuMark (商標檢索、預查與監測)、MarkMonitor (線上 品牌保護)等。科睿唯安為一獨立運營的公司,足跡遍及全球 100 多國,亞太地區據點 包含台灣、中國大陸、日本、韓國、東南亞、紐澳等,我們持續透過專業、客觀、敏捷 的服務協助客戶加速創新生命週期,讓創新概念轉變為能夠改變人類生活的創新成果。

科睿唯安 台灣辦公室 台北市信義區松智路 1 號 11 樓 Clarivate.com.tw

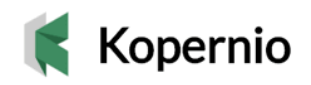

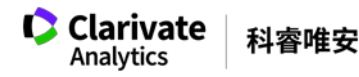